# **Payment Capture Addon**

### *Purpose*

This addon allows you to *CAPTURE* a *PRIOR\_AUTHorized* payment when the order status is changed to a defined status. This can be done automatically for the full authorized amount or if the "Manual mode"

Currently, authorize.net is the only payment provider supported. Others could be supported but would require additional funding to investigate the amount of work required. Other methods would have to support AUTH ONLY type of transactions.

#### **Non-manual mode**

If you use *Authorize only* as the *Transaction type* in your Authorize.net *configure* settings for your *Payment method*. Then when you change the order status to the defined status, an authorize.net *PRIOR\_AUTH\_CAPTURE* is performed.

Results are stored with the order and can be viewed on the order detail page. Note that it may require a page refresh for the new information to appear in the order. A green notification message box is displayed with the text response from the provider at the time of the transaction. If an error was encountered, it is also displayed.

#### **Manual mode (or Batch mode)**

In Manual mode, orders can be viewed via the *Capture Payments* tab on the *Orders* tab of the admin panel. The default order status to view orders is configured in the *addon settings* and can be changed in the interface. An example might be:

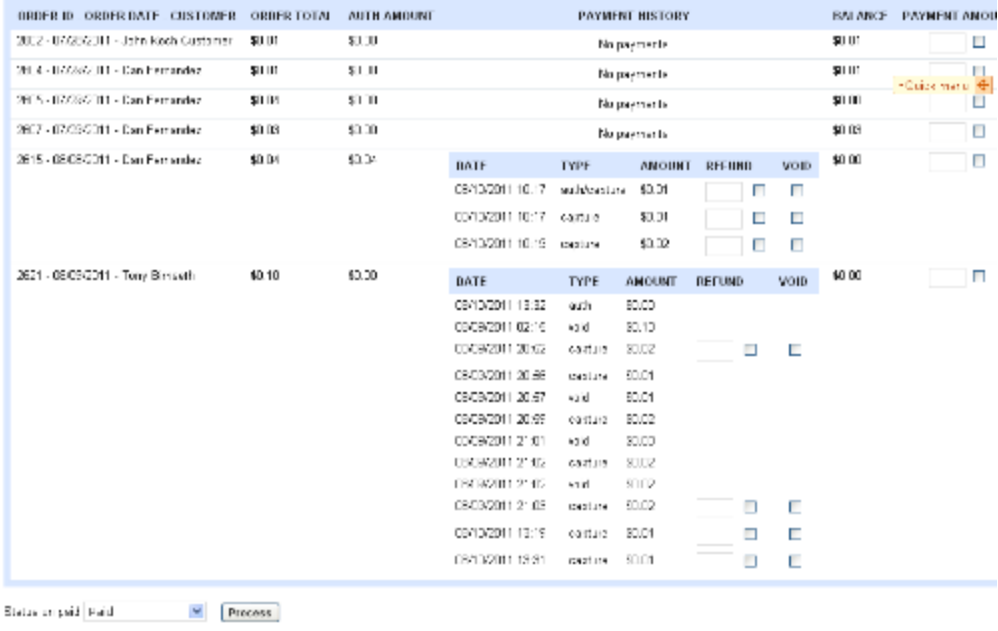

The status to change fully paid orders to after collecting payment is also defined in the addon settings but can be changed on the *Payment Capture* page.

Partial payments can be made and refunded separately. Voids are also supported (Note: a void transaction with Anet is only valid before the transaction is "settled". After that, a refund must be done).

This addon is only operational when in the ADMIN area since it makes no sense to update it from the storefront.

#### *Installation*

Installation is as automatic as possible. It has been tested with version 2.0.15, and 2.1.4. There is no reason it should not work with 2.2.1 but it has not been explicitly tested there.

A download link will be enabled following capture of your payment. You will be emailed with the link to download the archive. Upon receipt of your order we will contact you to verify the Domain Name you submitted with the order and to send you the license key. This addon is licensed software. Failure to enter the license key and/or if the key does not match the domain where the addon is being used will cause the addon to be disabled. Please contact us if you encounter any problems if you feel you've entered the license key correctly and the domain name is accurate. Note: EZ Merchant Solutions customers do not need to enter a license key, it will default to using the cart license key if empty.

### **Installation Steps**

- 1. After downloading the archive, extract it in the root of your store. This will "load" the addon into the system.
- 2. Go to Administration->Addons and click "Install" for the Payment Capture addon. This will install the addon and the needed files.
- 3. Click the *edit* link beside the Payment Capture addon and configure the settings you want. Be sure to enter the license key we sent you **exactly**. Then click Save.

This will kick-off the internal installation of the needed *hook* for the addon to operate. You should see a green notification message indicating that the hook was installed successfully (or that it already exists). If not, please contact us and we will direct you on how to manually install the hook.

The installation is now complete. To test, generate an email in the cart. Go to Administration->Logs in the admin panel. You should see an entry like the 2<sup>nd</sup> screen shot below.

# *Customization*

Configurable options in the addon settings are:

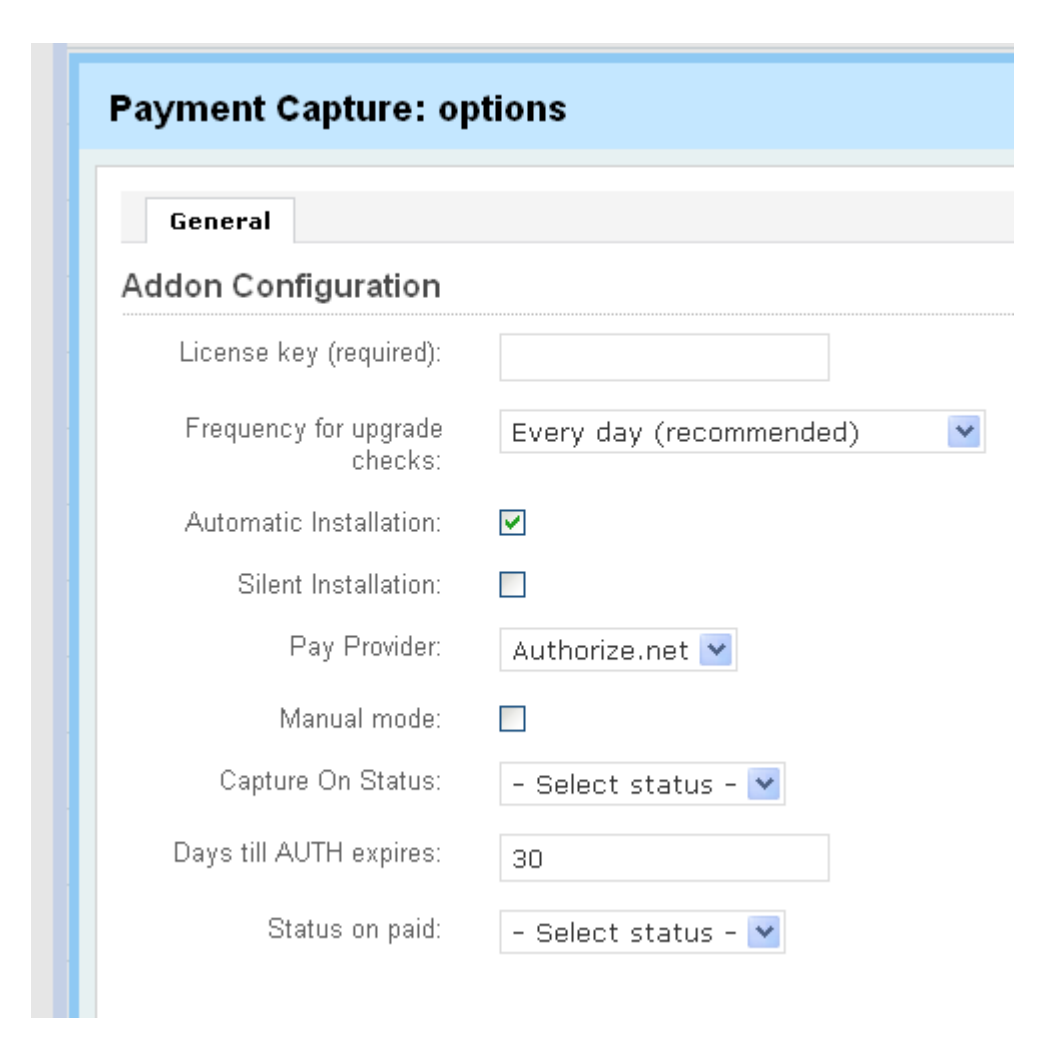

*Manual mode* – indicates whether to support automatic capture or to require manual entries.

*Capture On Status* – is the status to list orders for capture (partial or full) *Days till AUTH* expires – is the number of days before an AUTH has. Processing should apply a new payment capture amount if the payment was authorized longer than this many days ago.

.*Status on paid*- order status to change the order to when full payment has been received.

### *Screen Shots*

.

The admin settings for choosing the payment provider (note: only authorizenet aim is supported at this time) and selection of the status to do the capture on. We strongly suggest that you create a special status named 'Capture Funds' or something to ensure that you don't capture funds when you don't intend to.

The drop-down selectors for status will list all the statues configured for your store at the time the settings are viewed.

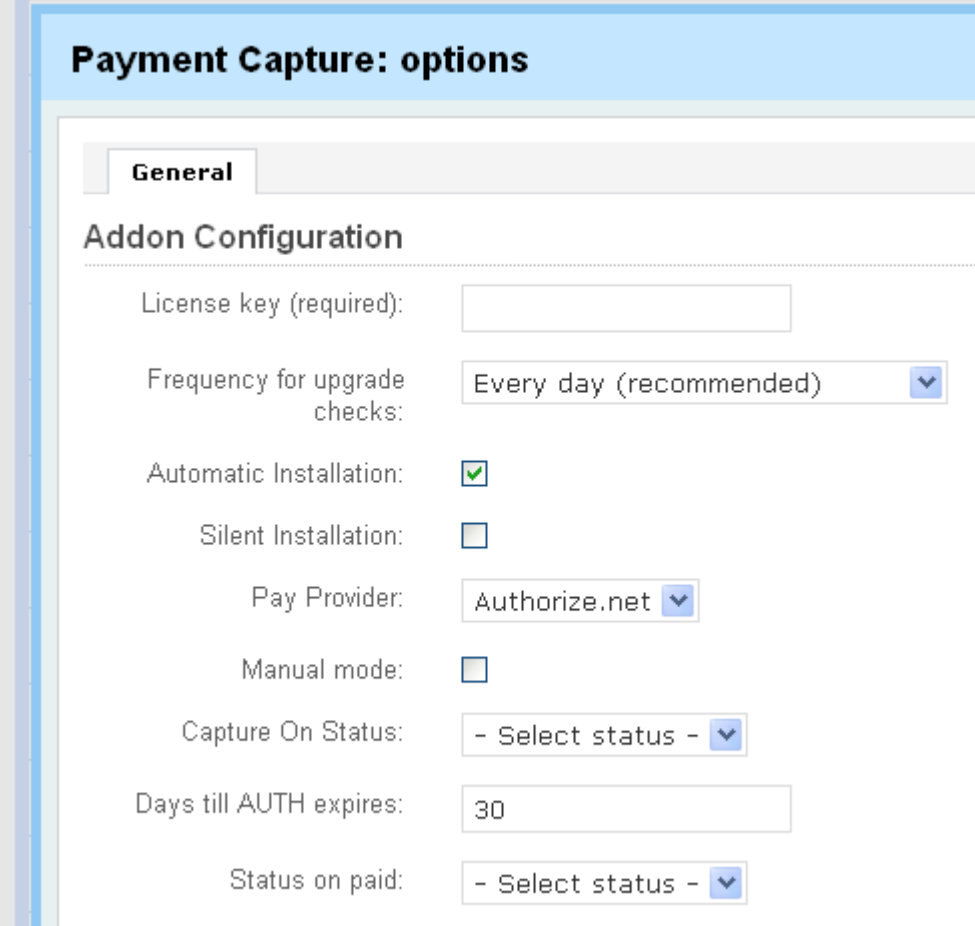

# *Contact Us*

If you have any difficulty you can contact us via one of the following contact points:

- Email – [support@ez-ms.com](mailto:support@ez-ms.com)
- Phone  $(503)$  906-3563

We will do our best to ensure you are satisfied.